# AQUASCIENCE **Consultancy Limited**

## **Four stage step by step guide to submitting your species level analysis data from river invertebrate samples for water quality benchmarking (overleaf)**

As a professional freshwater biologist or once you have been accredited on your River Invertebrate Identification & Monitoring (RIIM) course you can submit your sample site aquatic invertebrate data to Aquascience Cosultancy Limited for water quality assessment.

Once you have downloaded and filled in the number of blank Excel RIIM Forms for the number of sites you require, as shown below from this website, you can submit your invertebrate data for your sample site(s) to Aquascience Consultancy Limited via the email address info@aquascienceconsultancy.co.uk You should download the number of blank site RIIM Forms you require to submit all of your separate river site datasets. For example, if you only have 1 set of site sample results in 1 season to submit then you only require one datasheet download to fill in and return.

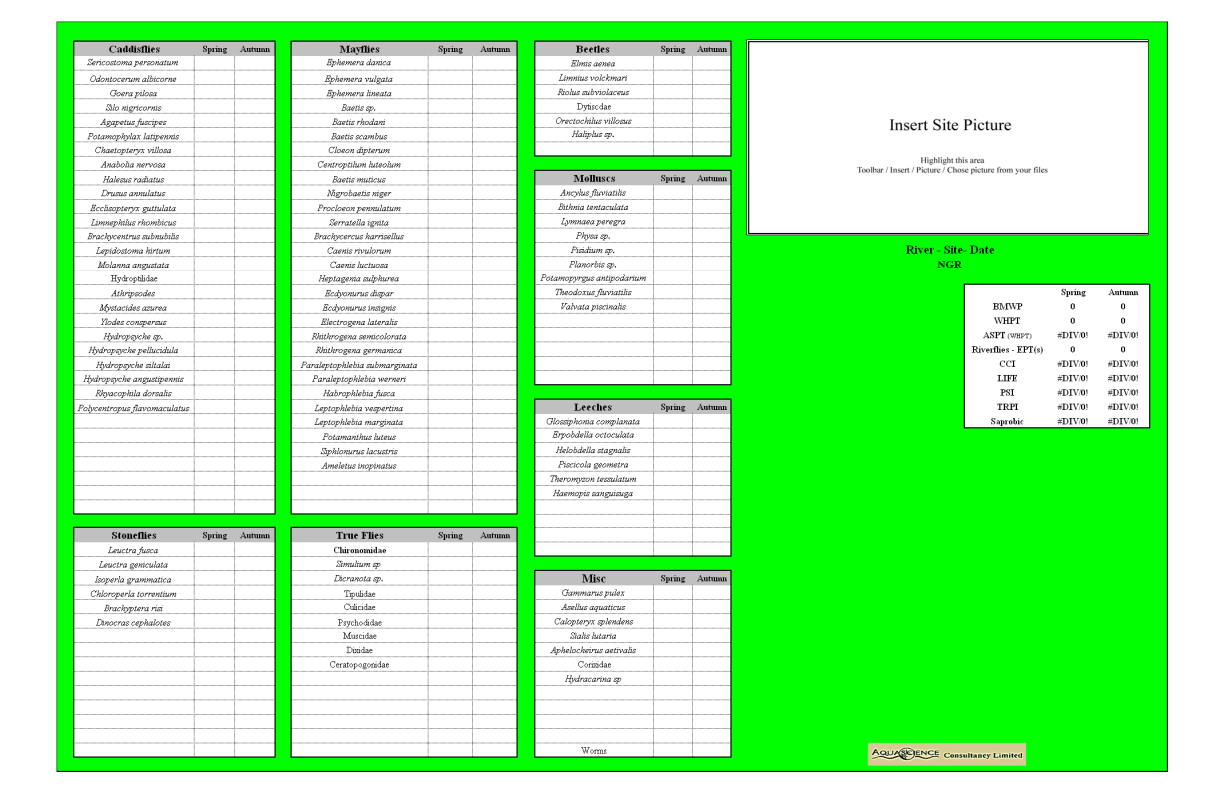

View of blank Excel RIIM Form download available from this website page

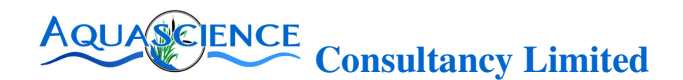

#### **Stage 1 - Enter invertebrate data (Mandatory)**

Using the invertebrate boxes in the sample invertebrate group boxes select your species present in your sample and then enter the number of this species found in your sample in the Spring (March-June) or Autumn (September-November) column dependent upon which season you took your sample in. Continue until all of your sample species and numbers in your sample have been entered into the RIIM Form datasheet. A Spring sample site example is shown below for the caddisflies entry component of the datasheet.

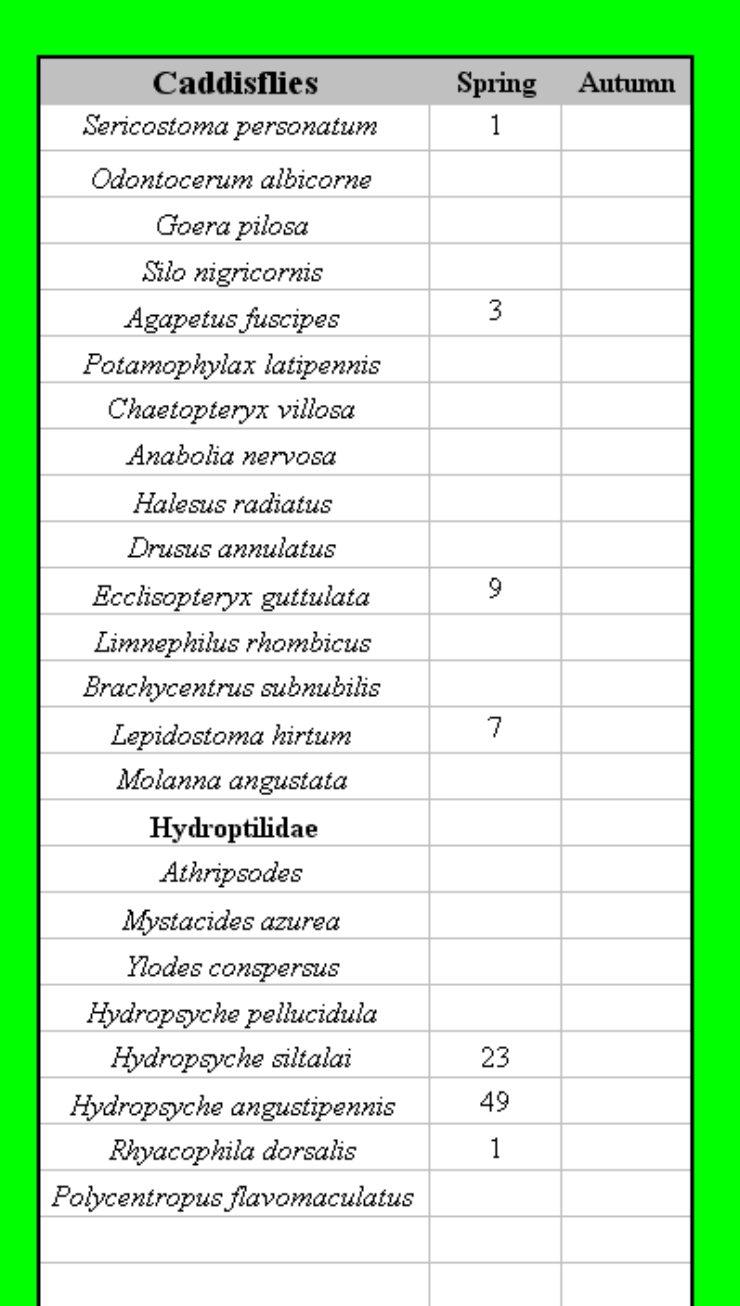

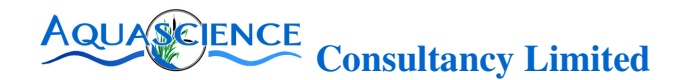

## **Stage 2. Enter River-Site-Date and national grid reference (Mandatory - all River-Site-Date and NGR data entries required)**

Please enter the name of your river, sample site name, date of sample and a 6 point national grid reference (e.g. SK 375 476) for your sample site into the RIIM Form datasheet by clicking your mouse or cursor over the River-Site-Date and NGR data boxes underneath the Insert Picture box and typing in your sample site details as shown in the example below.

# River Avon-Site Stonehenge-Date 20-3-16 **NGR SP 345 879**

#### **Stage 3 - Insert site photograph (Optional)**

Follow the instructions on the RIIM Form in the picture entry box shown below to insert your site photograph.

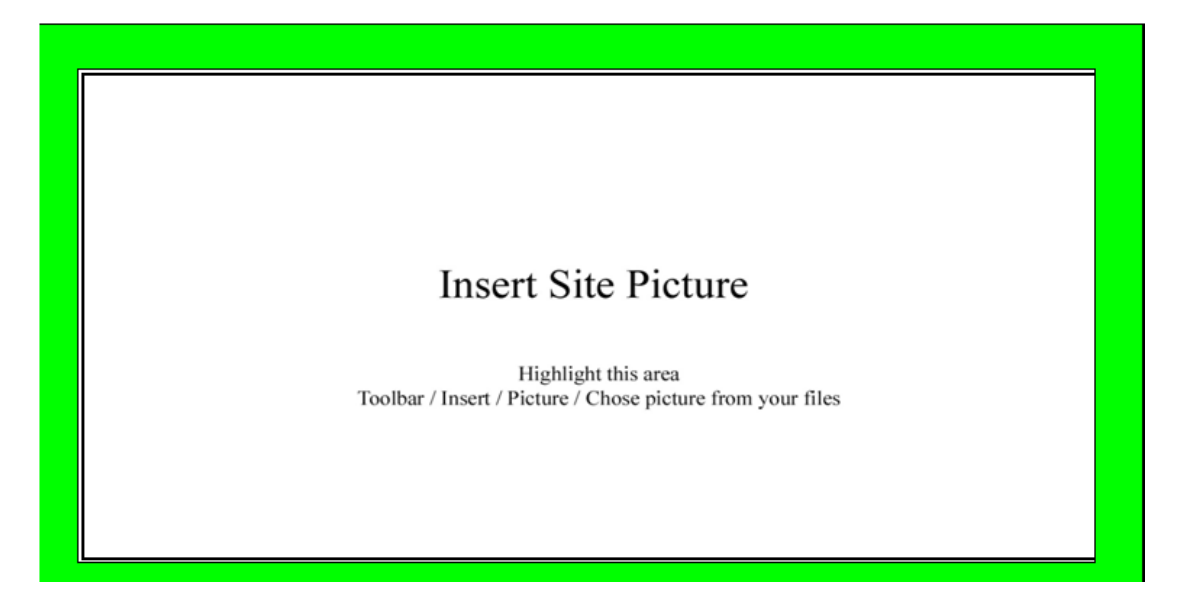

You can provide a photograph of the sample site(s) in jpeg format up to 7MB in size.

**Important:** once you have saved your data entries please return the completed datasheet(s) to us via the email address info@aquascienceconsultancy.co.uk and title your return data Excel RIIM Form as you wish. Please include a client contact name in your email and unless clearly stated otherwise in your email the results will be returned to the email address from which the data was sent to us.

#### **Stage 4. Payment is required in advance for the analyses using the PAYPAL facility link on the Aquascience Consultancy Limited web page.**

The cost for biometric benchmark fingerprinting is £85 per site of which £10 per site analysis goes to support the work of the Salmon and Trout Conservation Association. Once we have received all of your data and confirmed payment for your site(s) then you, the nominated email contact above, will receive you site benchmark results in the

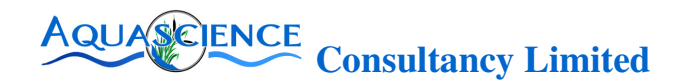

example format shown below within 5 working days (excluding Saturdays and Sundays) from the date of raw data and payment receipt.

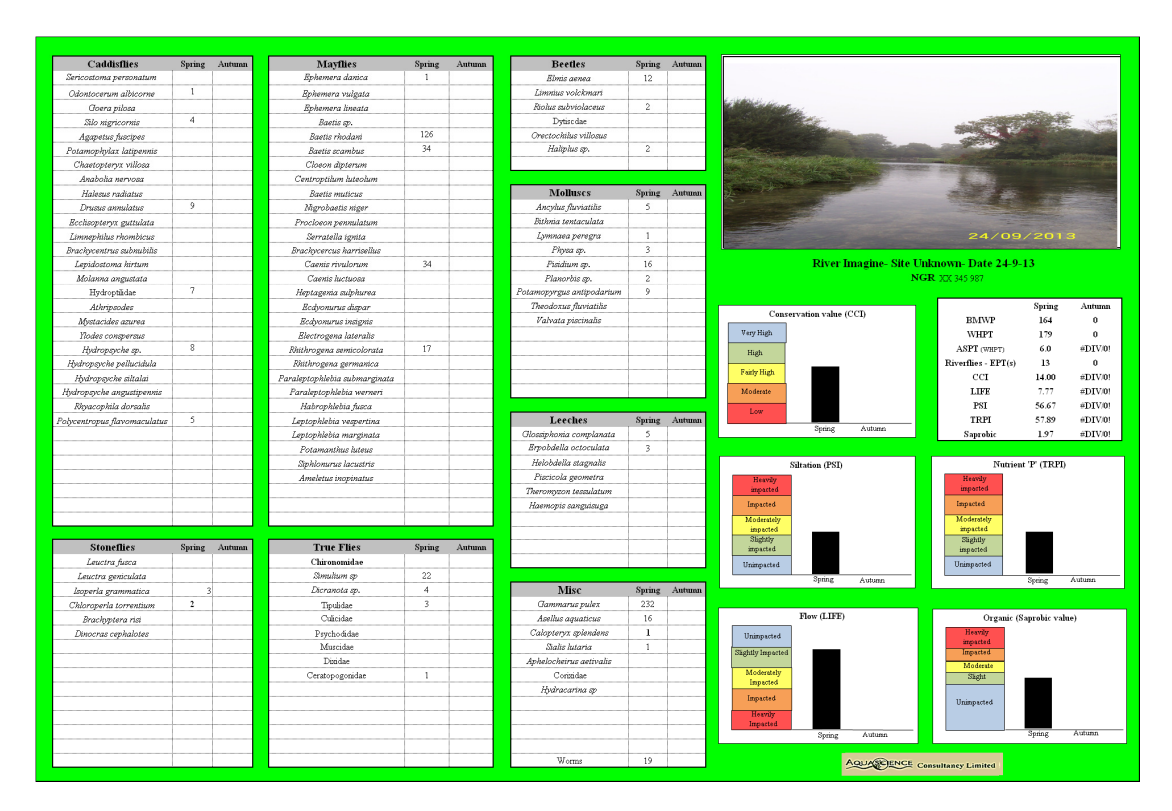

If for some reason you have any difficulty in following the data submission and/or payment guidelines or you have any other query then please email your query to The Rivers Data Team at Aquascience Consultancy Limited via info@aquascienceconsultancy.co.uk